## **(Ne)vidnost slojev pri različnih merilih**

Nekateri izmed slojev, ki jih lahko pregledujemo v PISO Spletnem pregledovalniku (na primer »Parcele«, »Stavbe«, »Parcele v javni lasti«, »Ulice« …), so nastavljeni tako, da se v geografskem prikazu izrišejo šele pri dovolj velikem merilu pogleda. Če je merilo premajhno, sloji v geografskem prikazu niso vidni oziroma se ne izrišejo, v legendi pa so označeni s črticami oziroma s sivo barvo.

V nadaljevanju si bomo omenjeno ogledali na primeru skupnega sloja »Parcele«, ki se izrisuje pri merilu večjem od 1 : 20 000.

**1.** Po tem, ko smo se prijavili v PISO Spletni pregledovalnik, v skupnih slojih izberemo sloj »Parcele«.

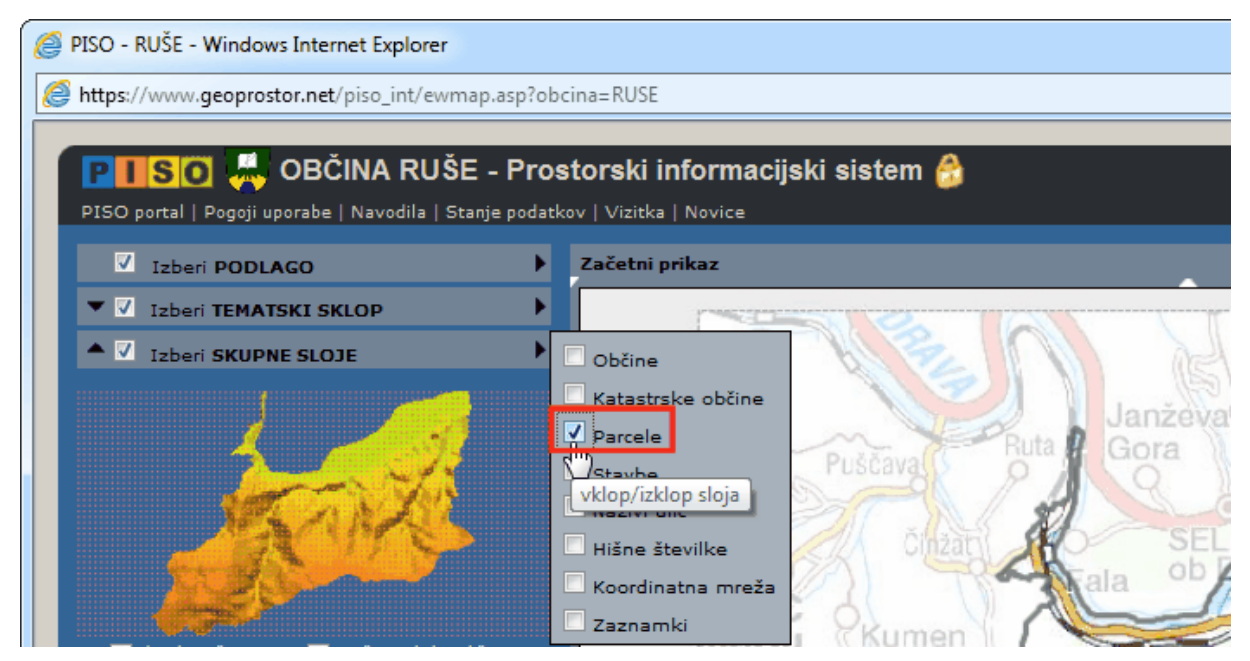

**2.** Sloj na karti trenutno ni viden, saj je merilo pogleda premajhno (manjše od 1 : 20 000). V legendi je zato označen s črticami ter s sivo barvo.

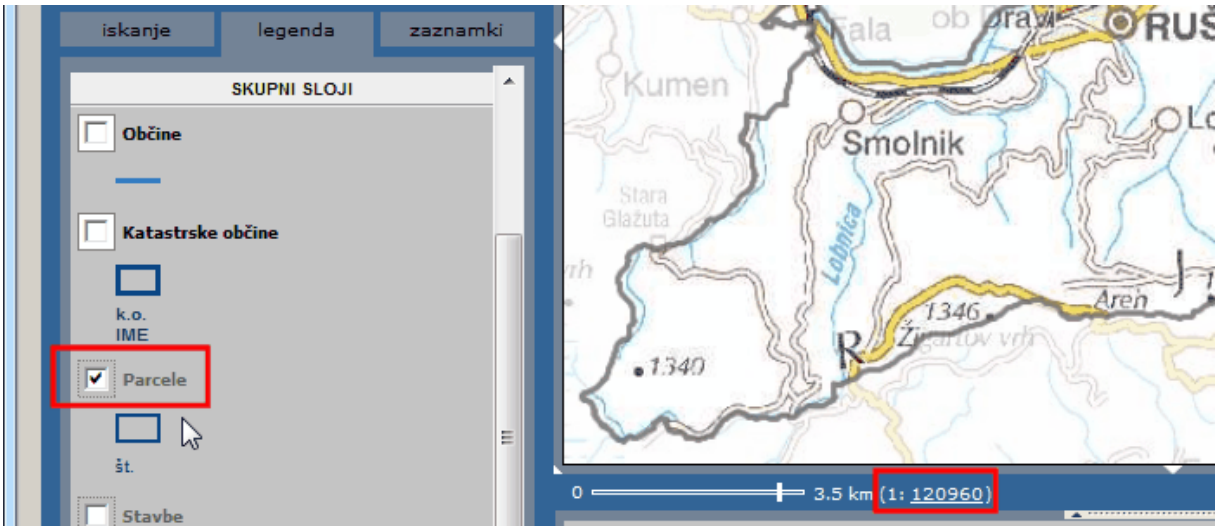

Kako je sloj označen v legendi, je odvisni od brskalnika, ki ga uporabljate. V našem primeru je to »Internet Explorer«. V primeru, da uporabljate »Mozilla Firefox«, pa je sloj označen zgolj s sivo barvo.

**3.** Vrednost merila spremenimo, tako da bo večja od 1 : 20 000 (npr. 1 : 19 000). Sloj se nam s tem izriše na karti, v legendi pa ni več označen s črticami oziroma s sivo barvo.

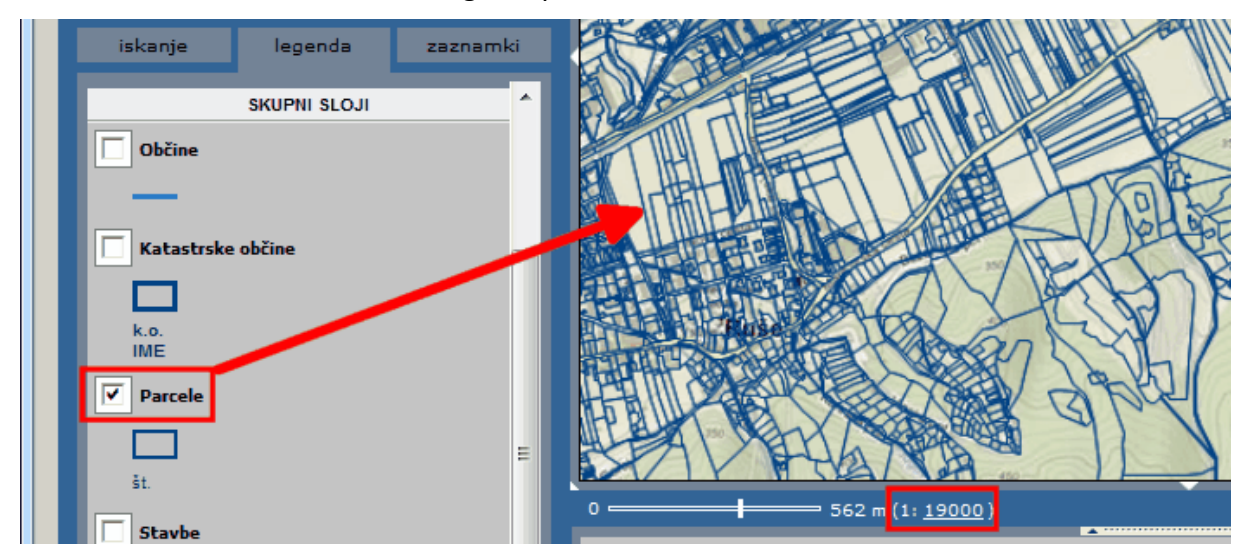